# Pure Harvest™ Software

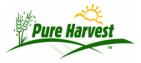

## **Crops**

2024-07-03

Menu: Crops & Weeds → New Crop Or: Crops & Weeds → Crop Search

Define Crops, Varieties, Rules/Methods, Groups, and other info from this screen.

# **Create / Edit Crop**

Creating a new crop requires a crop name and a latin name. The Crop Name must be unique in Pure Harvest. If there is a crop that must sometimes be reported with a different latin name, you must create it as a different crop.

| Crop Name                   |         |       |          |        |             |
|-----------------------------|---------|-------|----------|--------|-------------|
| Latin Name<br>Variety, Seed | Class 8 | Prog  | ram will | he set | to defaults |
| Create Create               | Class C | crivg | rann win | 00 301 | to actauns  |

If a crop is created with a colon in the name, only the text before the colon will be printed on the report.

### For example:

| Crop Name in PH  | Latin<br>Name      | Displayed on<br>Report     |
|------------------|--------------------|----------------------------|
| Mustard:Brassica | Brassica<br>Juncea | Mustard<br>Brassica juncea |
| Mustard:Sinapis  | Sinapis<br>Alta    | Mustard Sinapis<br>alba    |

This will allow to create multiple crops with the same name, but different latin names.

Also Definable at the crop level:

- Life Cycle
- Is Inactive
- Canada Grade Table
- Canada GT Germ Minimum
- Canada GT Standard Weight

A crop can only be deleted if it has never been used to define a Seed Lot, Sample or Field, but any crop can be set to "Inactive".

When setting the "Is Inactive" flag on a crop, that crop will be excluded from all lookups on crop name. When looking up a variety, all varieties will be excluded from the lookup for a crop that has been marked as Inactive.

## **Crop Details**

#### **Varieties**

For advanced Variety definitions see Varieties

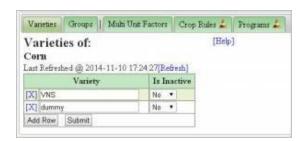

Define Varieties of the crop here. Once a Variety Has been used in a Sample or Field, it cannot be deleted. To remove it from lookups, a variety can be set to Inactive.

### Groups

For more see Crop Groups

Add a crop to various groups. Crop Groups can be used to set pricing, rollover fields, and/or restrict various exports.

## **Multiple Unit Factors**

For crops that have florets, define the factors here. These values will be used when calculating purity results.

| Last Refreshed @ 2015-04-15 09:47:49[B |    |              |          |  |  |
|----------------------------------------|----|--------------|----------|--|--|
| Greater Than                           |    | Less or Equa | l Factor |  |  |
| (X)                                    | 0  | 50           | 72       |  |  |
| [X]                                    | 50 | 55           | . 74     |  |  |
| [30]                                   | 55 | 80           | 75       |  |  |
| (X)                                    | 60 | 65           | 76       |  |  |
| [X]                                    | 66 | 70           | 77       |  |  |
| [X]                                    | 70 | 75           | 78       |  |  |
| [20]                                   | 75 | 80           | 79       |  |  |
| (X)                                    | 80 | 85           | 80       |  |  |
| (X)                                    | 85 | 90           | 81       |  |  |
| [30]                                   | 90 | 100          | 80       |  |  |

### **Crop Rules**

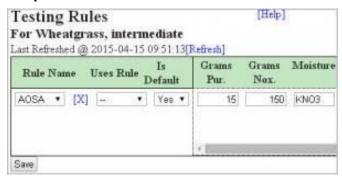

Define the rules to use for the crop. Crop Rules will appear on Lab Cards & Labels. They are used to create certain remarks, or for determining Germ Schedules.

Rules can be defined for:

- AOSA ISTA
- Canada
- Local

If The rules for ISTA and AOSA are the same, then the ISTA rule can "use" the AOSA rule. Then if testing a sample under ISTA rules, the system will pull values from the AOSA rules.

Mostly the Crop Rules are just for reference, and will be printed on the Lab Cards & Labels generated by PH (optionally can be turned off)

Some Crop Rules explained

- Grams Pur. = Grams required to perform a Purity Test
- Grams Nox. = Grams required to perform a Noxious Test
- Germ Seeds = Default number of seeds used for a germination test (used on planting screen)
- TZ Seeds = Default number of seeds used for a TZ test (used on planting screen)
- Prechill Days = Default number of days crop is to be prechilled for (when necessary) (used on planting screen)
- First Count = Number of days after Germ test is planted before First Count, used in Germ Schedule report
- Germ Days = Total number of days for the Germ Test, used to determine date of Final count in Germ Schedule Report.
- PLS? = Should PLS be calculated for this crop (on samples that have both a Purity & Germination test)
  Note: PLS can only be calculated from the Confirm popup, since it requires both the Germination & Purity tests to be calculated first.

### **Characteristics**

Define the valid Characteristics for this crop.

Set whether or not that characteristic should be included in the variety description report.

There is no restriction on Characteristics that can be defined for a crop, but the Crop Characteristics will be used to restrict Variety

Characteristics when defining the Characteristic values for the Crop Varieties.

### **Certification Standards**

Enter the standards required for this crop to be certified under different seed classes, this information can be accessed via a popup on the Lab Entry screen for reference.

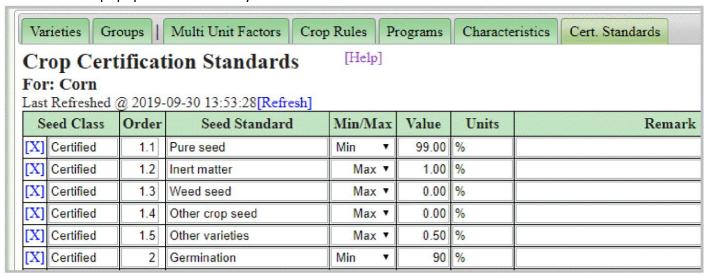

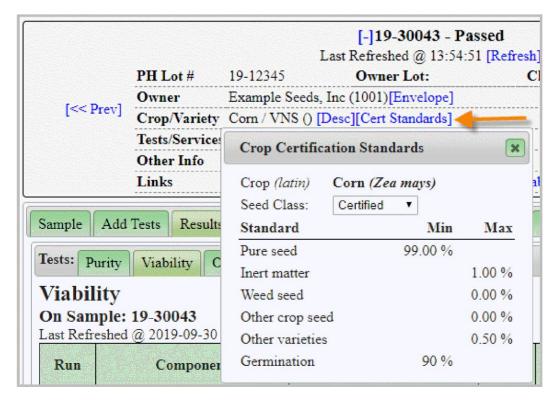

Note: Some calculations may check if test results meet the certification standards, but may not be enabled for all customers. Contact support to learn more.